## Valutazione comportamenti 2018

### Istruzioni operative per inserimento in U-GOV

#### Collegarsi al link: <https://www.u-gov.unife.it/> Accedere con le credenziali di Ateneo

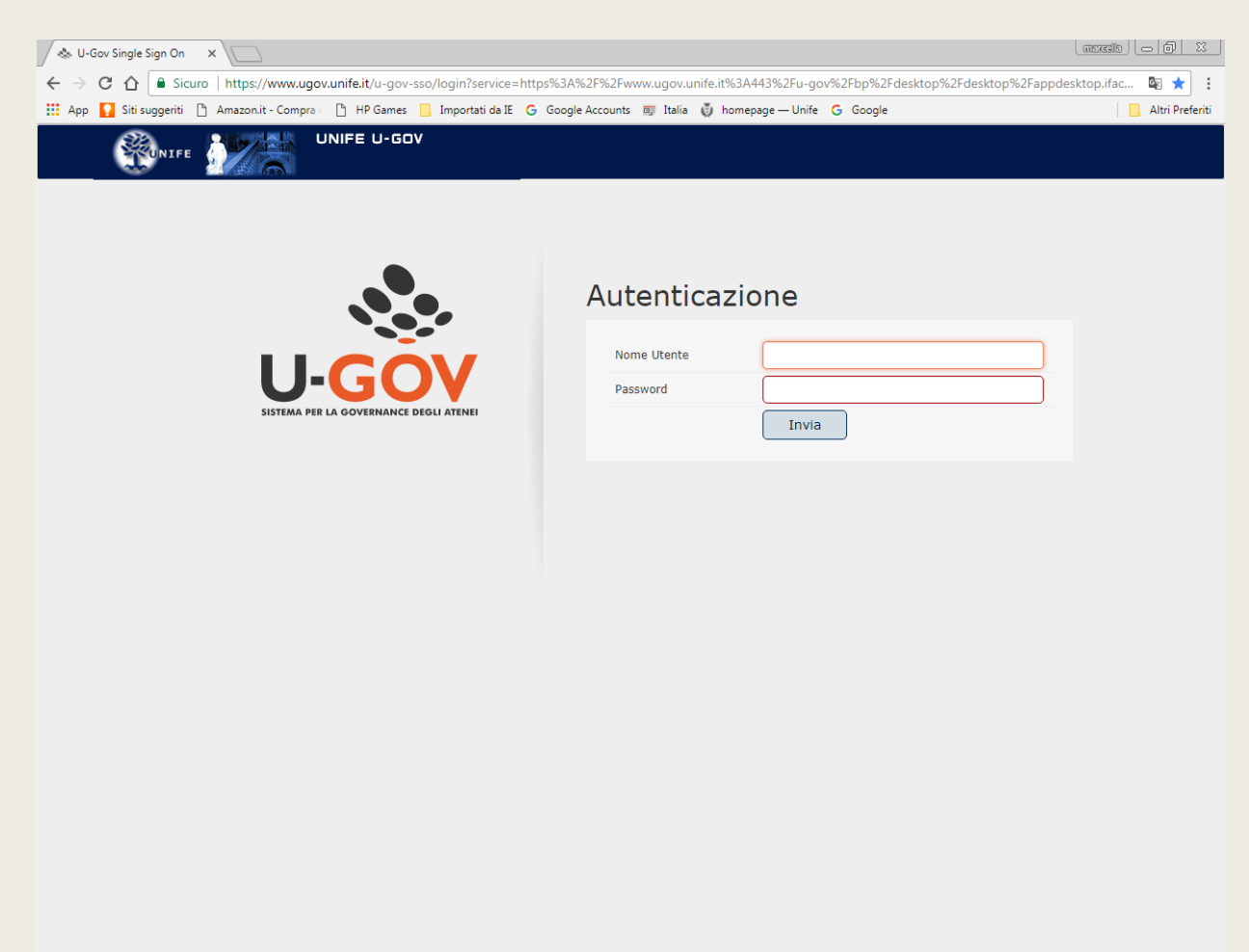

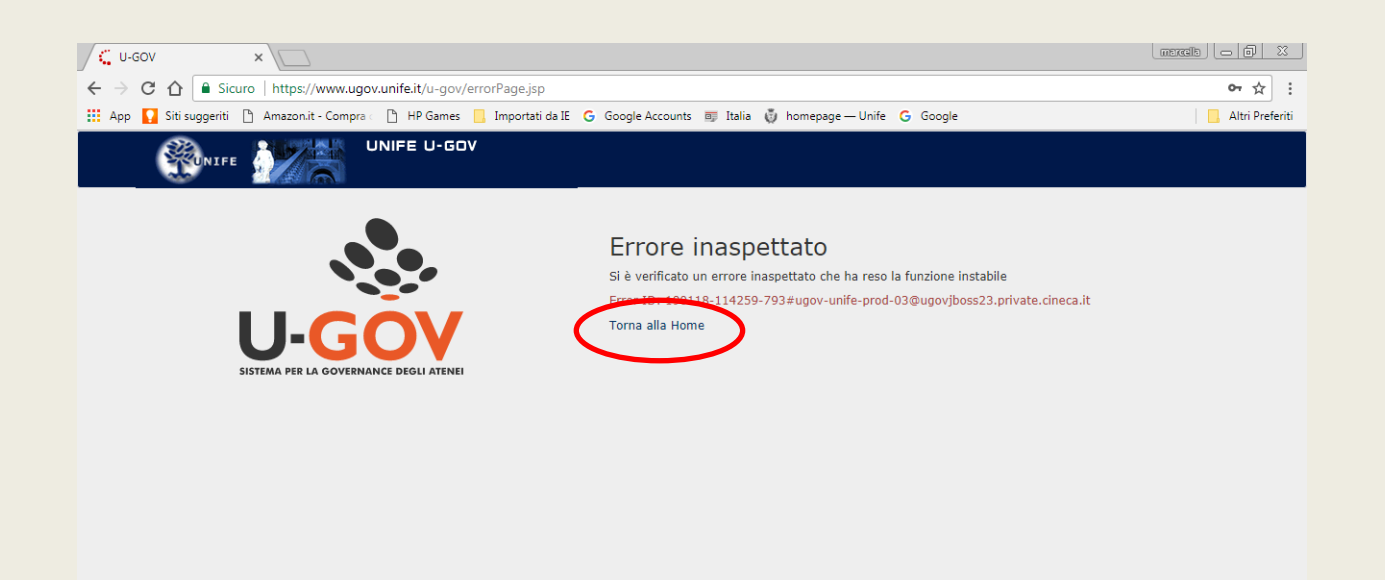

 $\sim$ 

- 1

- 1  $\sim$  110 T

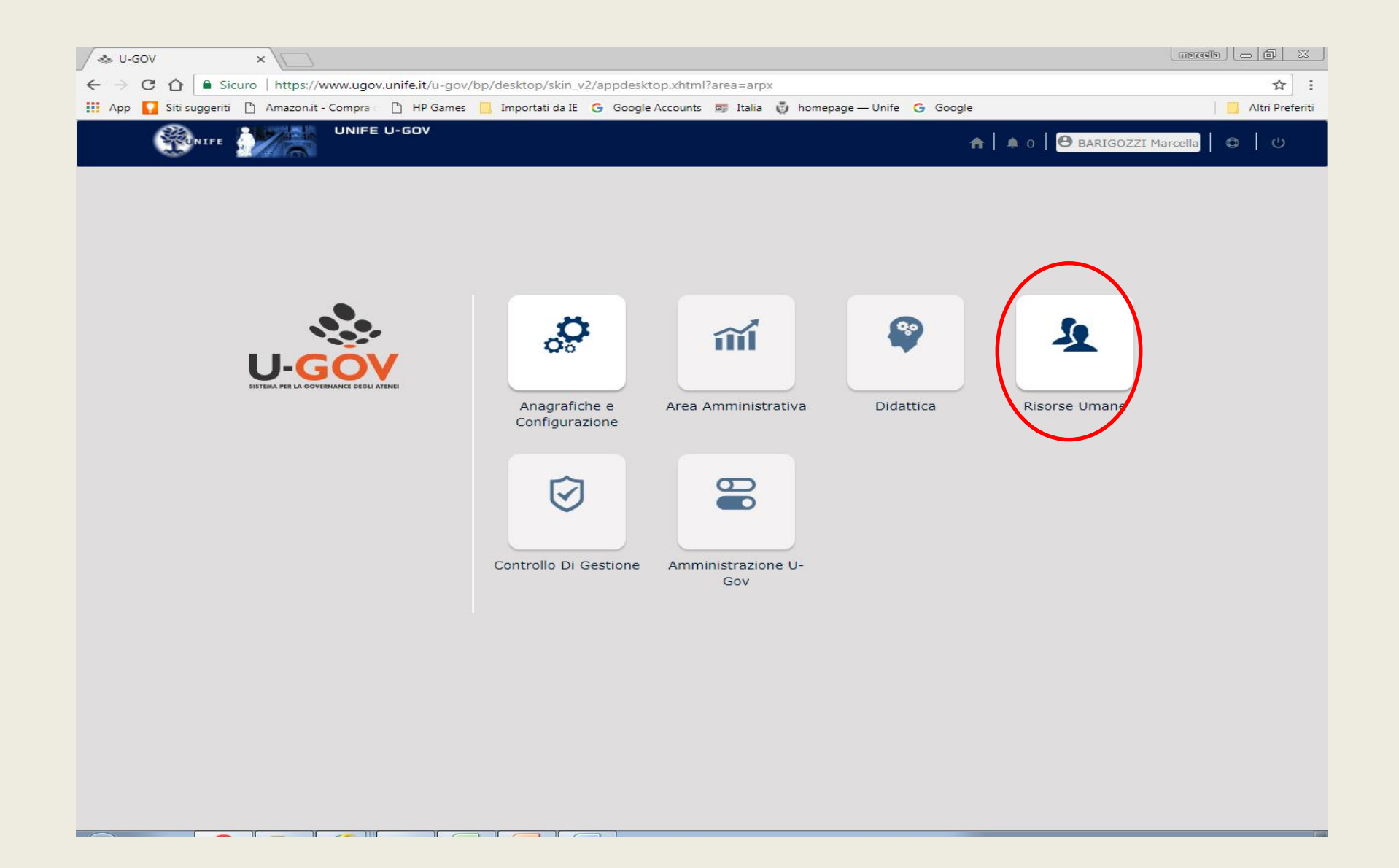

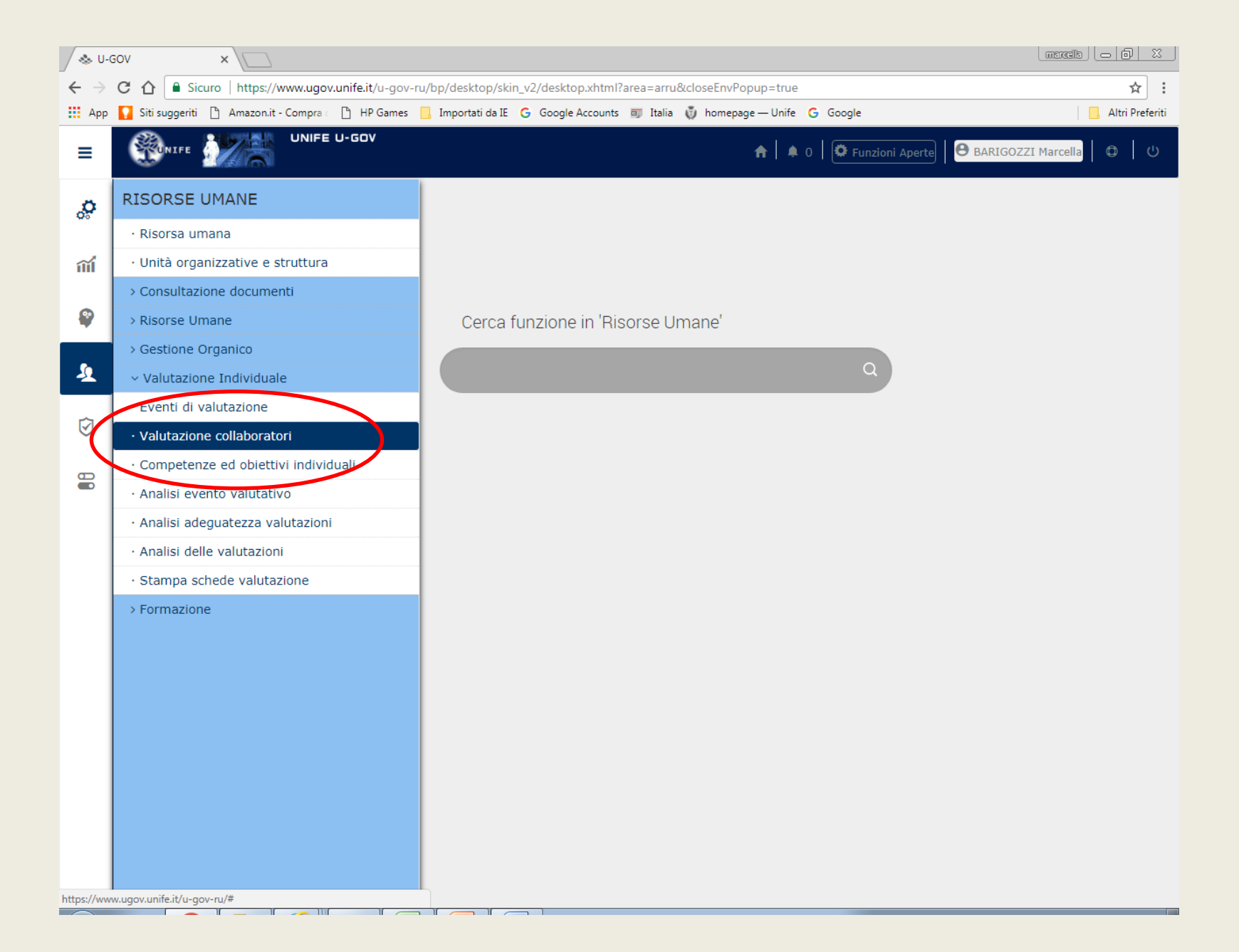

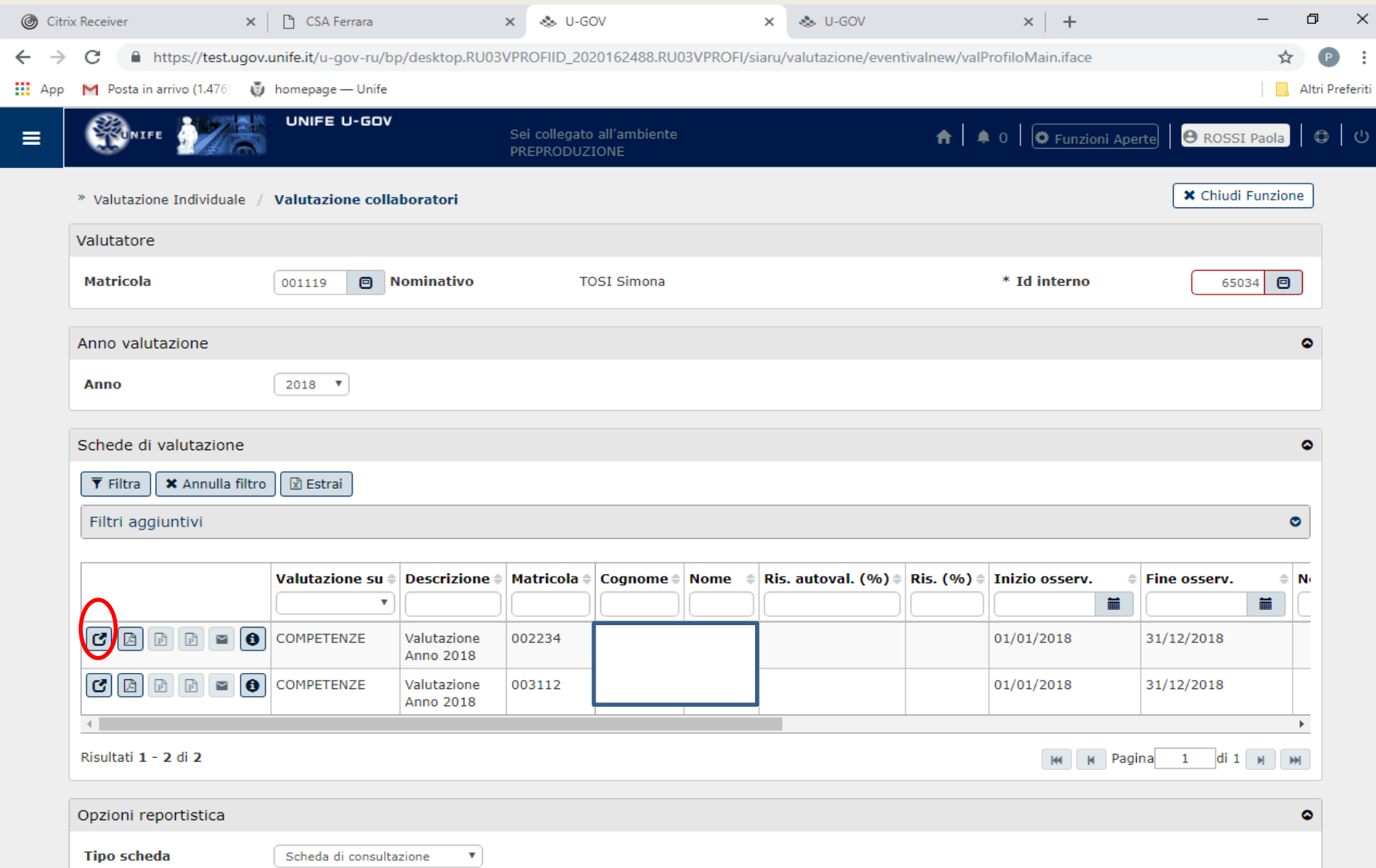

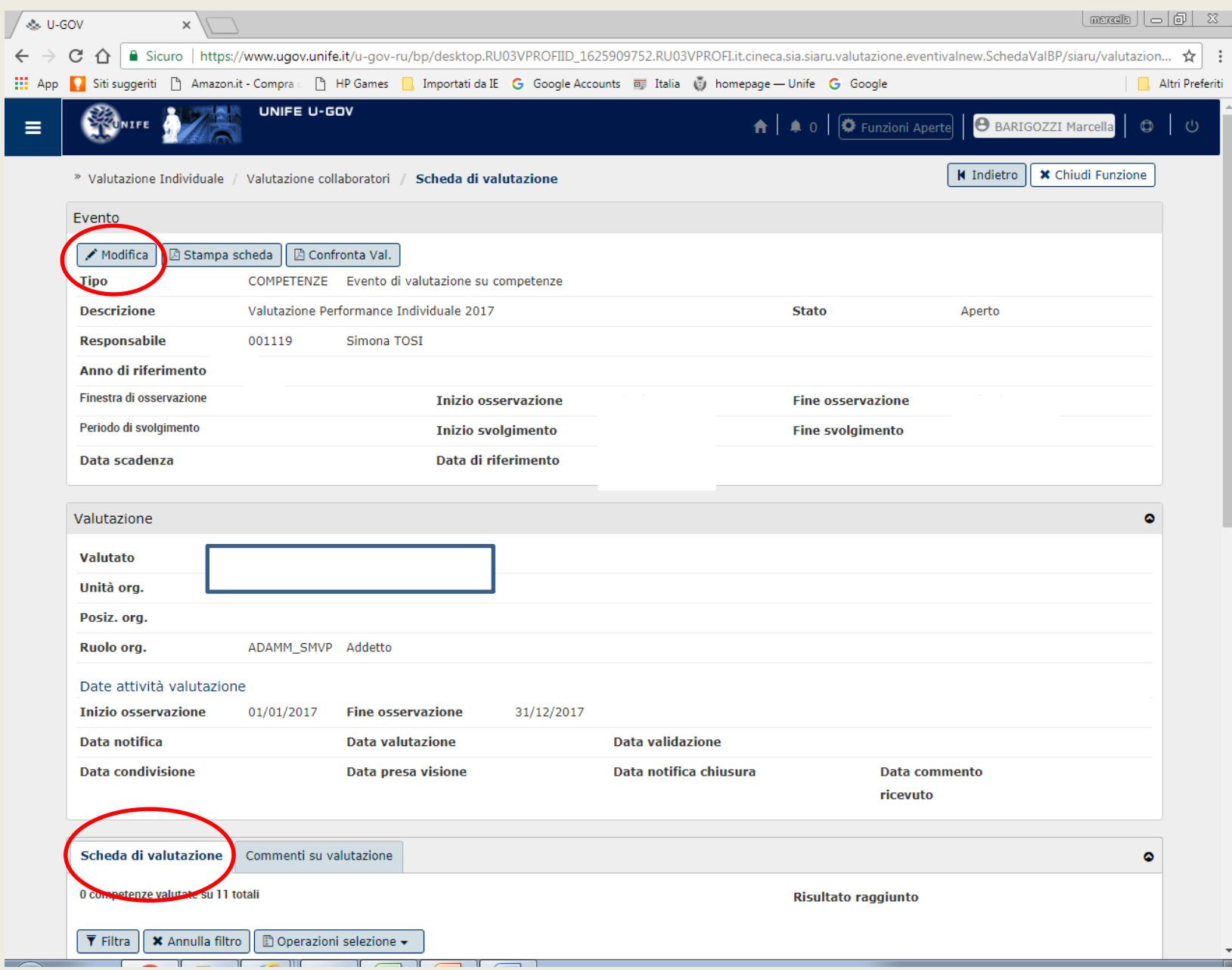

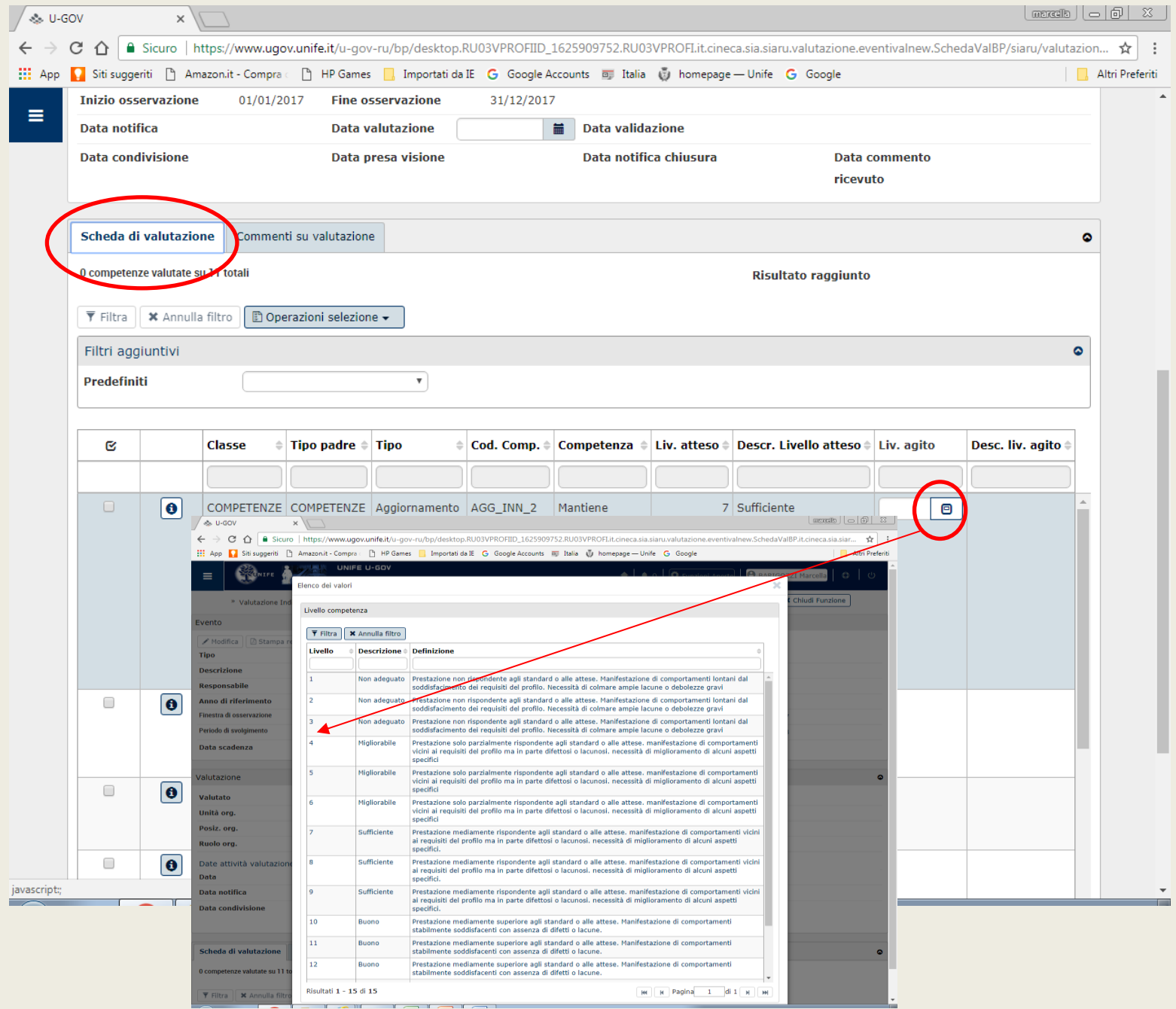

# Valori attesi 2018

• Per tutti i comportamenti il valore atteso è 7

( per la metrica corrisponde ad una valutazione sufficiente - range 7-9).

• Nel caso in cui si assegni un valore inferiore a 7 o superiore a 9 è necessario scrivere, nel campo «commenti», una motivazione oggettiva.

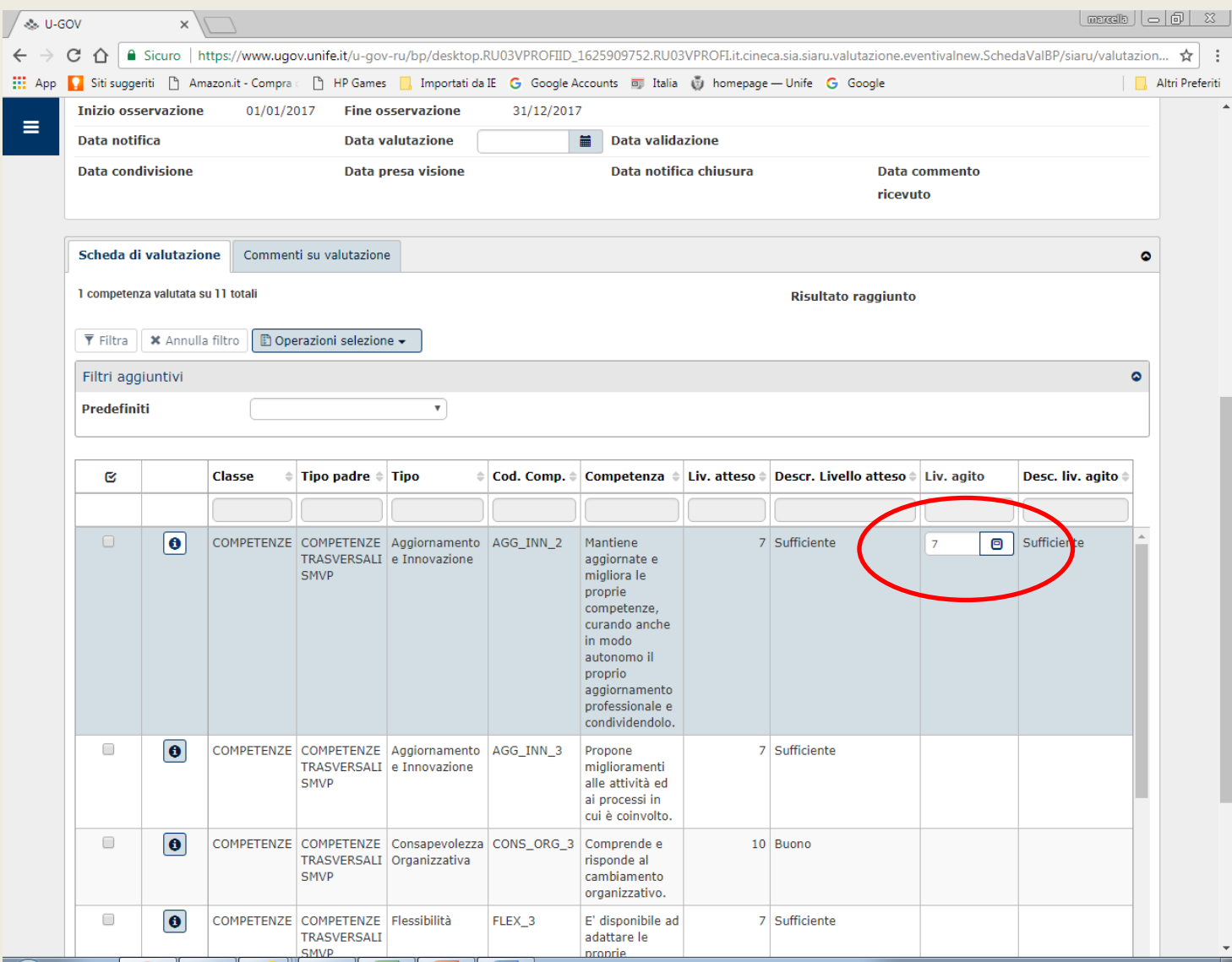

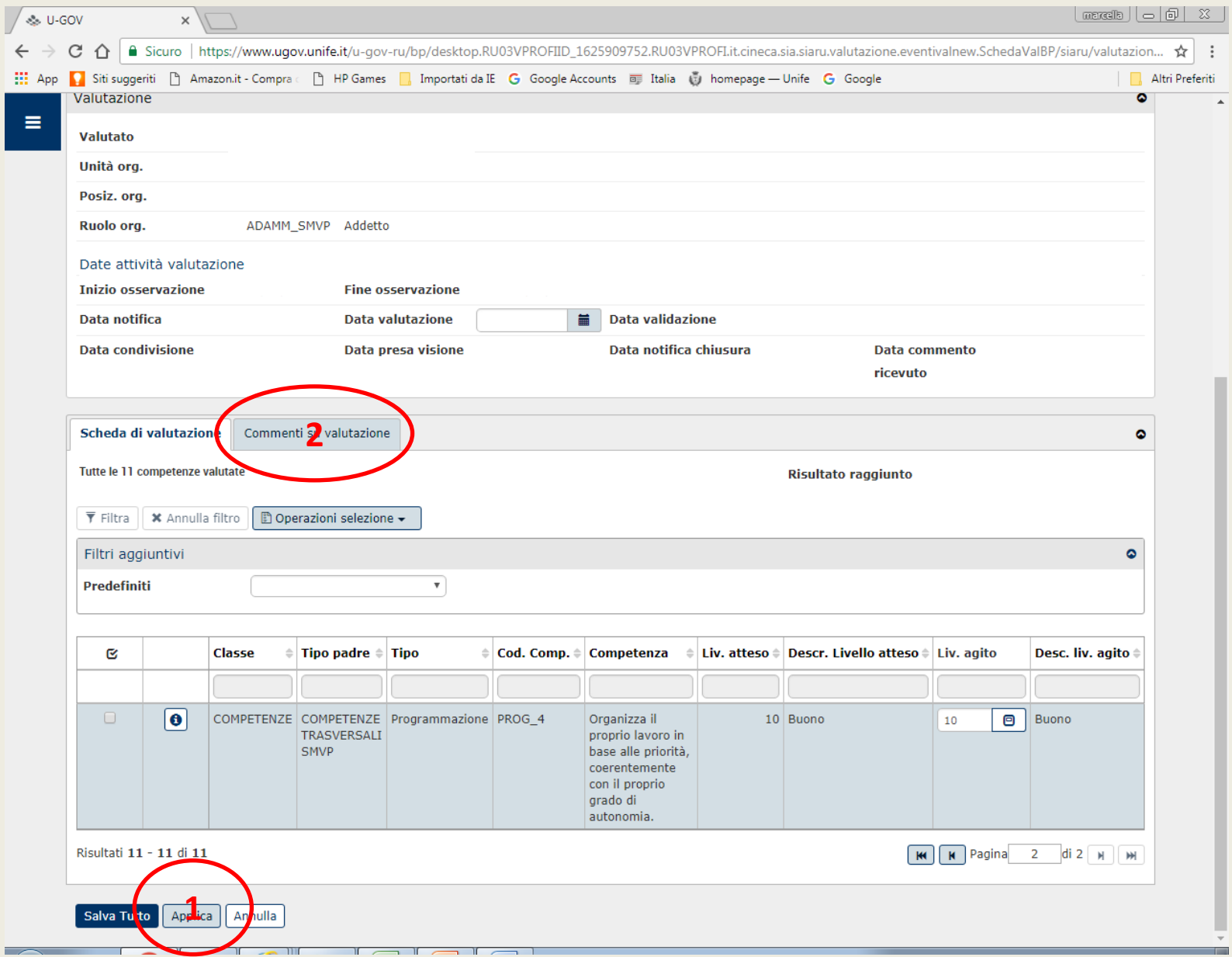

### Dopo aver effettuato la valutazione è possibile inserire un commento (1). E' necessario inserire la data di valutazione (2) e salvare (3)

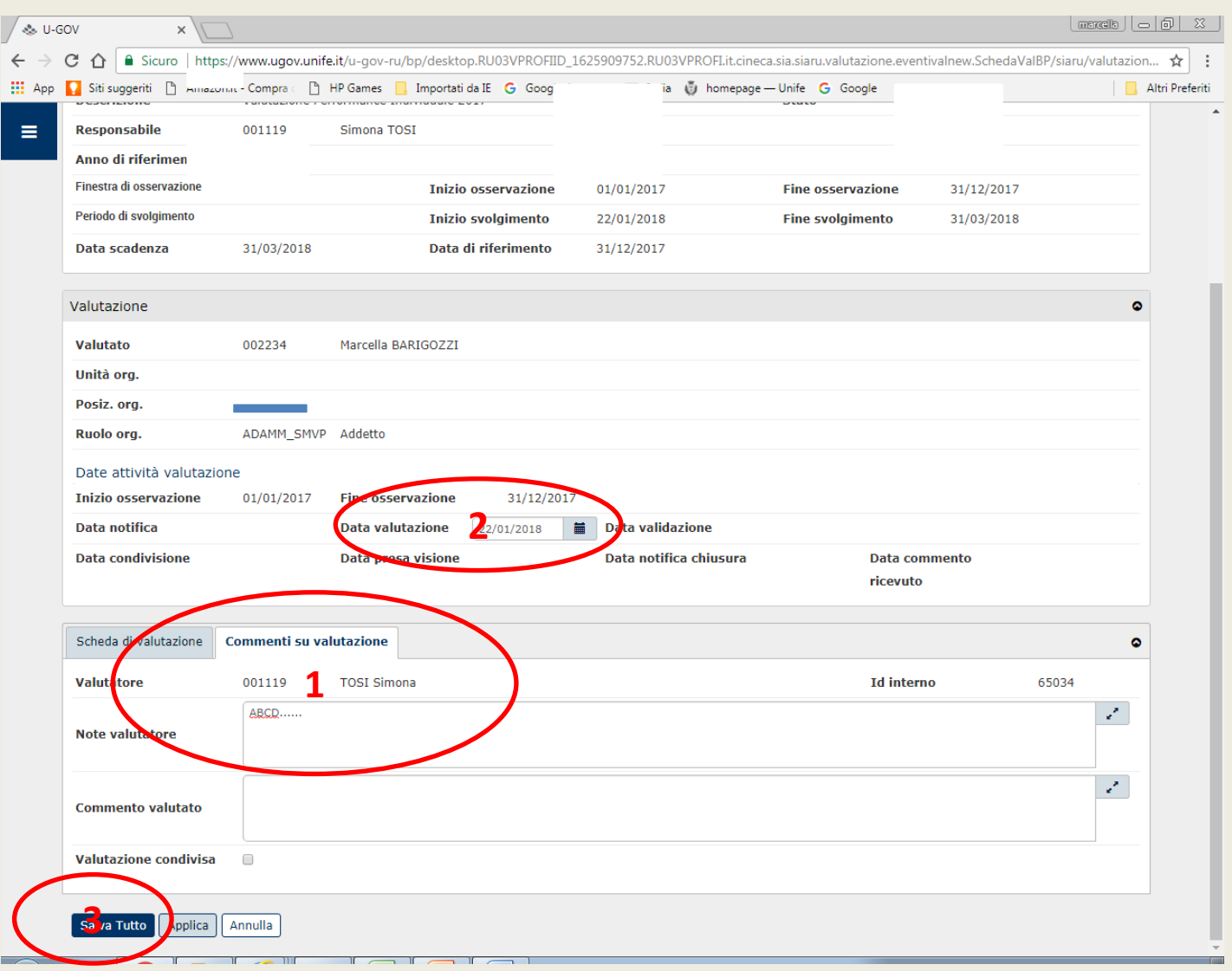

### Al termine della fase di condivisione, il valutato potrà inserire un commento. In questo caso il valutatore riceverà una mail di notifica.

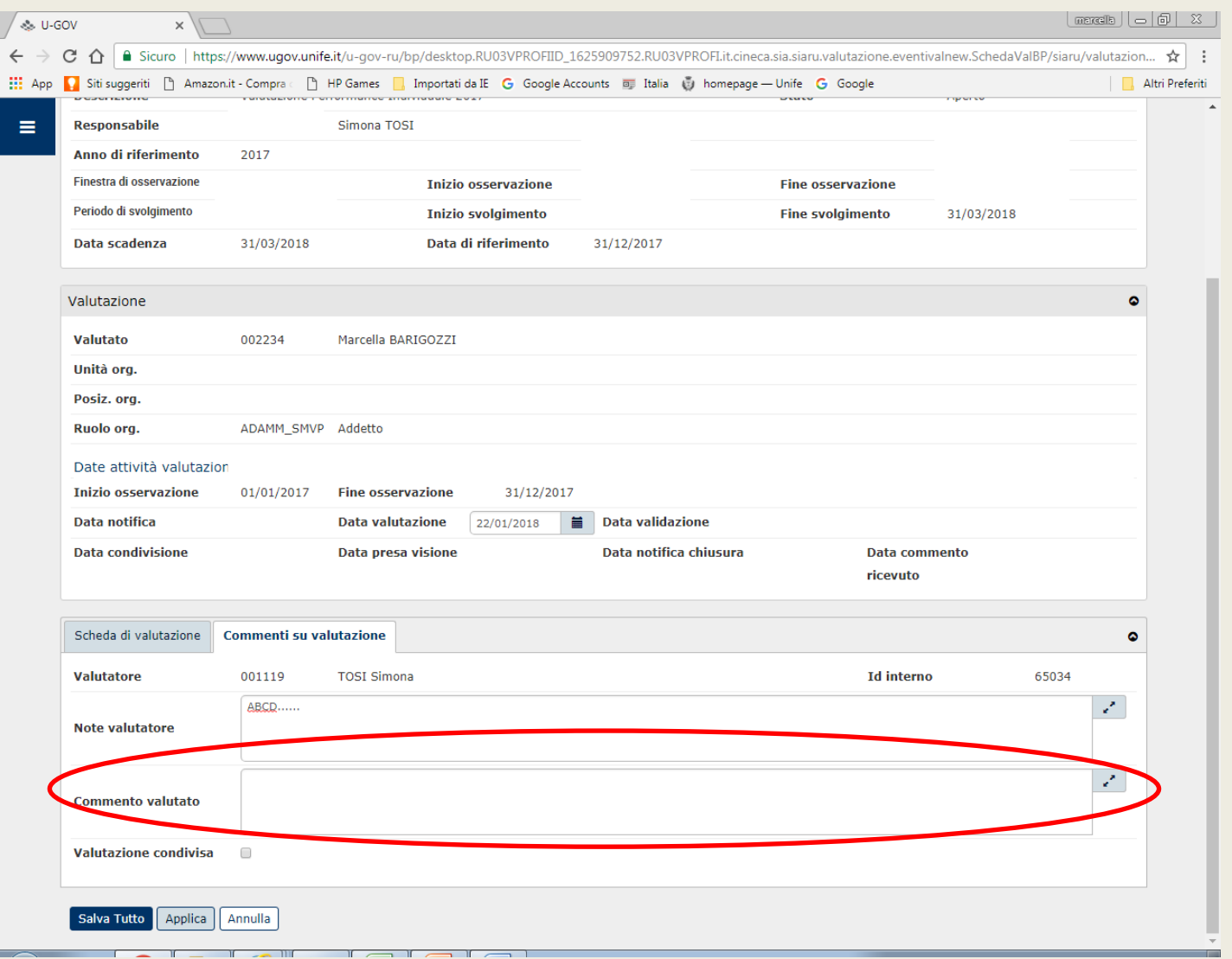

- Data di notifica: data in di arrivo della mail di comunicazione dell'avvio della valutazione.
- Data di valutazione: data inserita dal valutatore nel momento di compilazione della scheda.
- Data di validazione: data inserita da svilorg a seguito della prima analisi dei risultati.
- Data di condivisione: data inserita dal valutatore dopo condivisione scheda col valutato.
- Data di presa visione: data generata automaticamente nel momento di presa visione da parte del valutato (login alla scheda).

### Metrica di misurazione della componente comportamentale della valutazione individuale

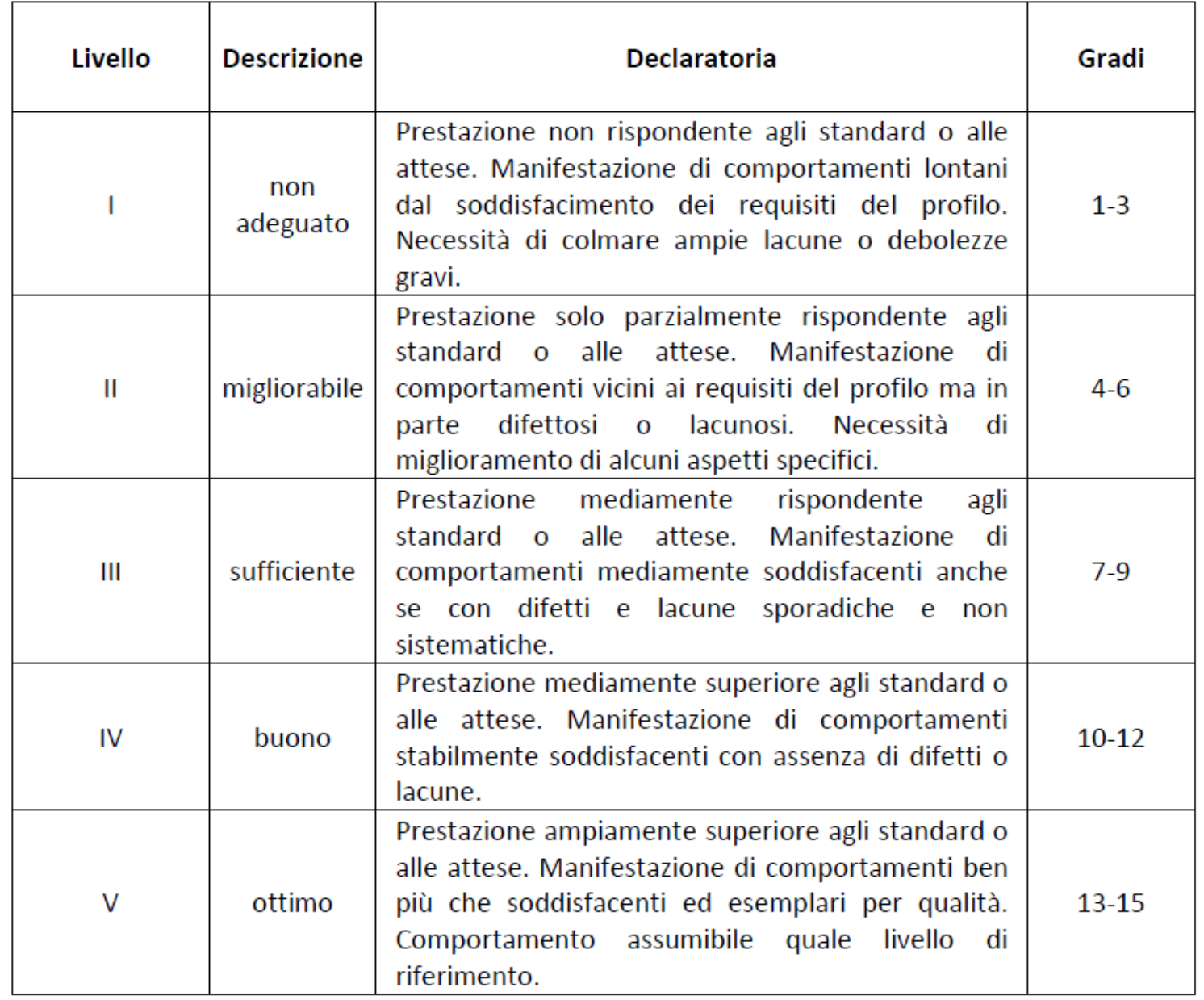